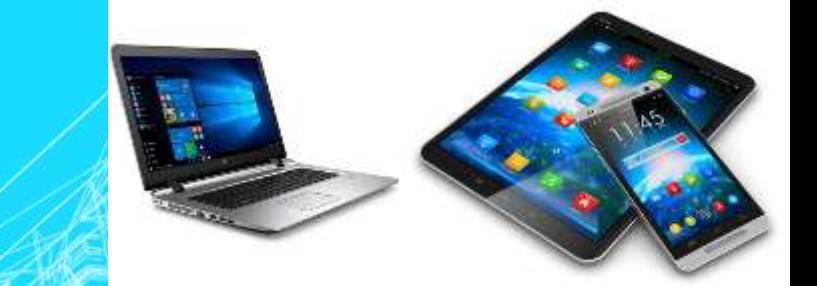

# **PC-KLUB HANDY, PC UND TABLET SYNCHRONISIEREN UND SICHERN**

## WARUM SICHERN?

▪ Jedes technische Gerät kann einen Defekt bekommen.

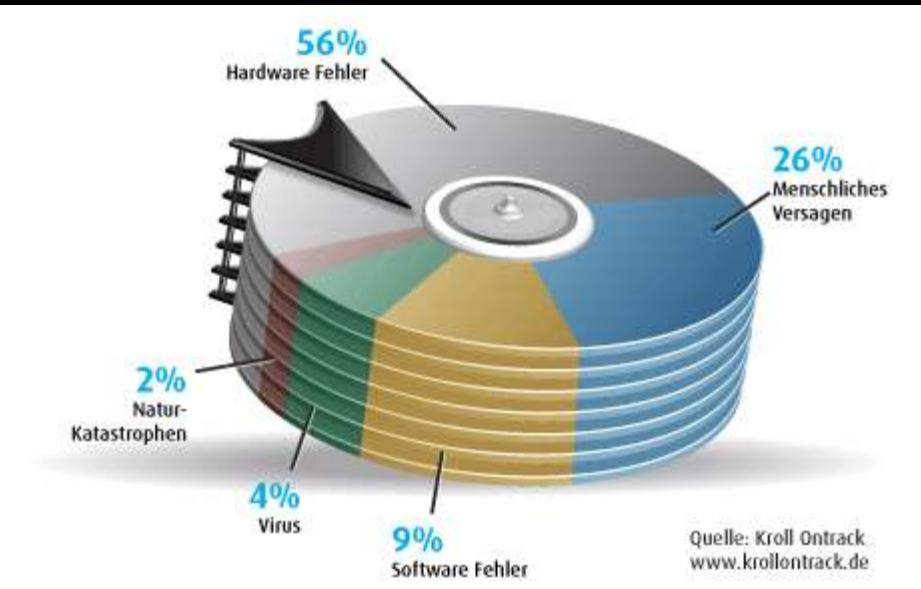

- Bei Speichermedien wird ein Inhaltsverzeichnis auf dem Medium geführt.
- Sollte ein Defekt in diesem Bereich auftreten ist der Inhalt nur mehr sehr schwer, aufwändig oder überhaupt nicht mehr herstellbar.

Alle Preise-Angaben verstehen sich inkl. gesetzlicher MwSt., inklusive GRATIS Analyse & GRATIS Abholung & GRATIS Lieferung

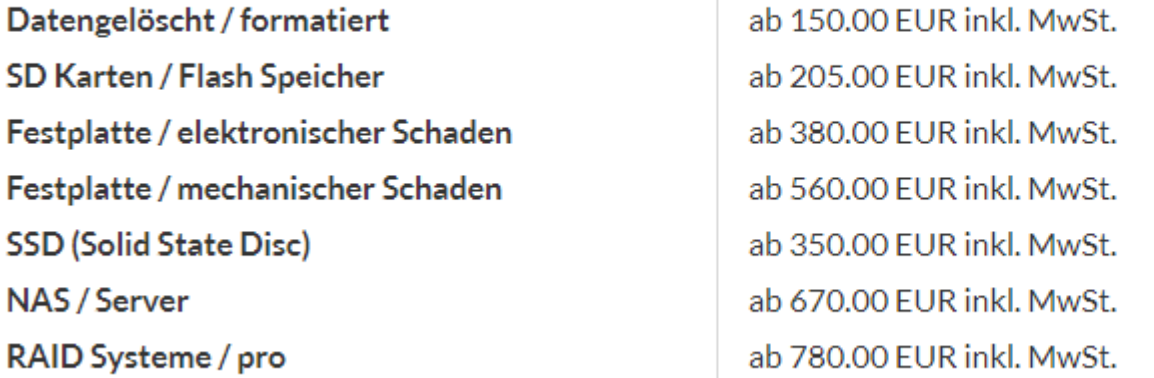

### MAX. LEBENSDAUER VON SPEICHERMEDIEN

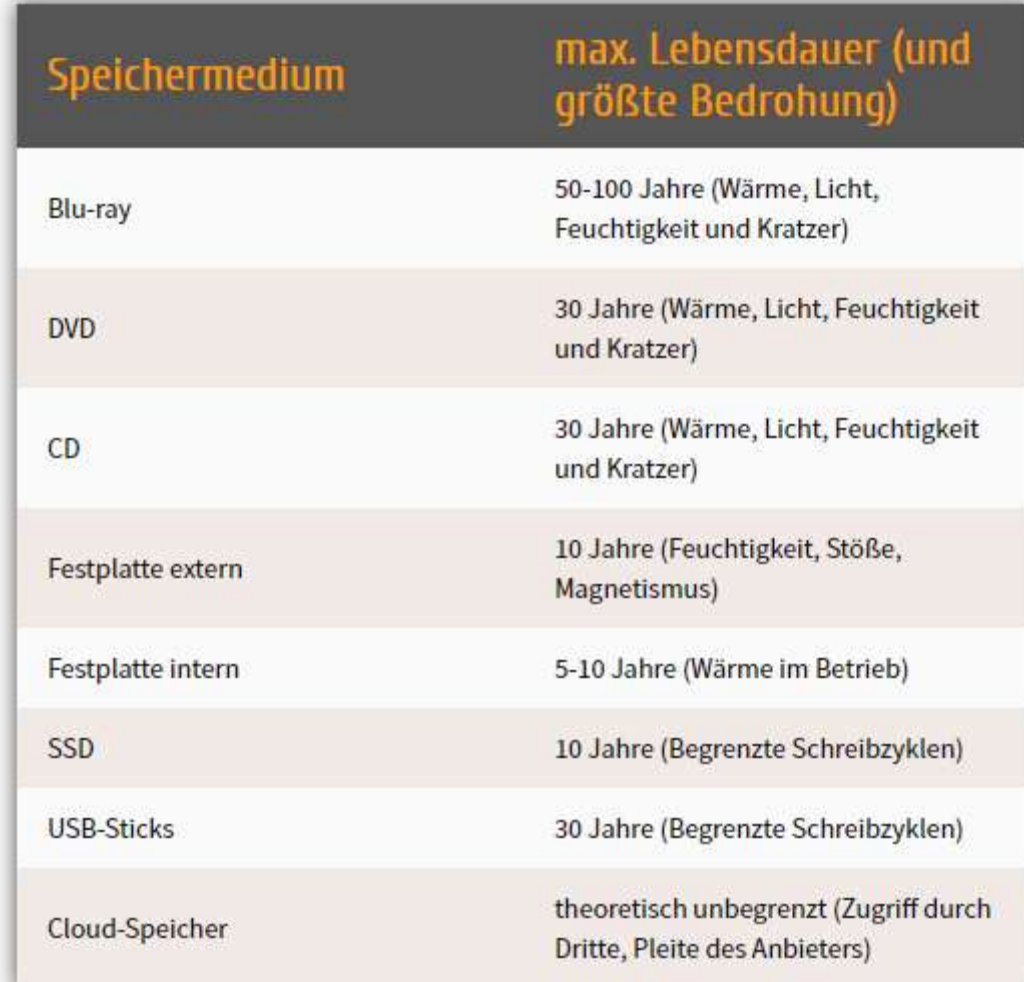

### GRUNDSATZ

▪ Niemand MUSS sichern, er darf dann nur nicht weinen, wenn seine Fotos, Filme, Texte, usw. verschwunden sind!

### WAS MUSS ICH SICHERN?

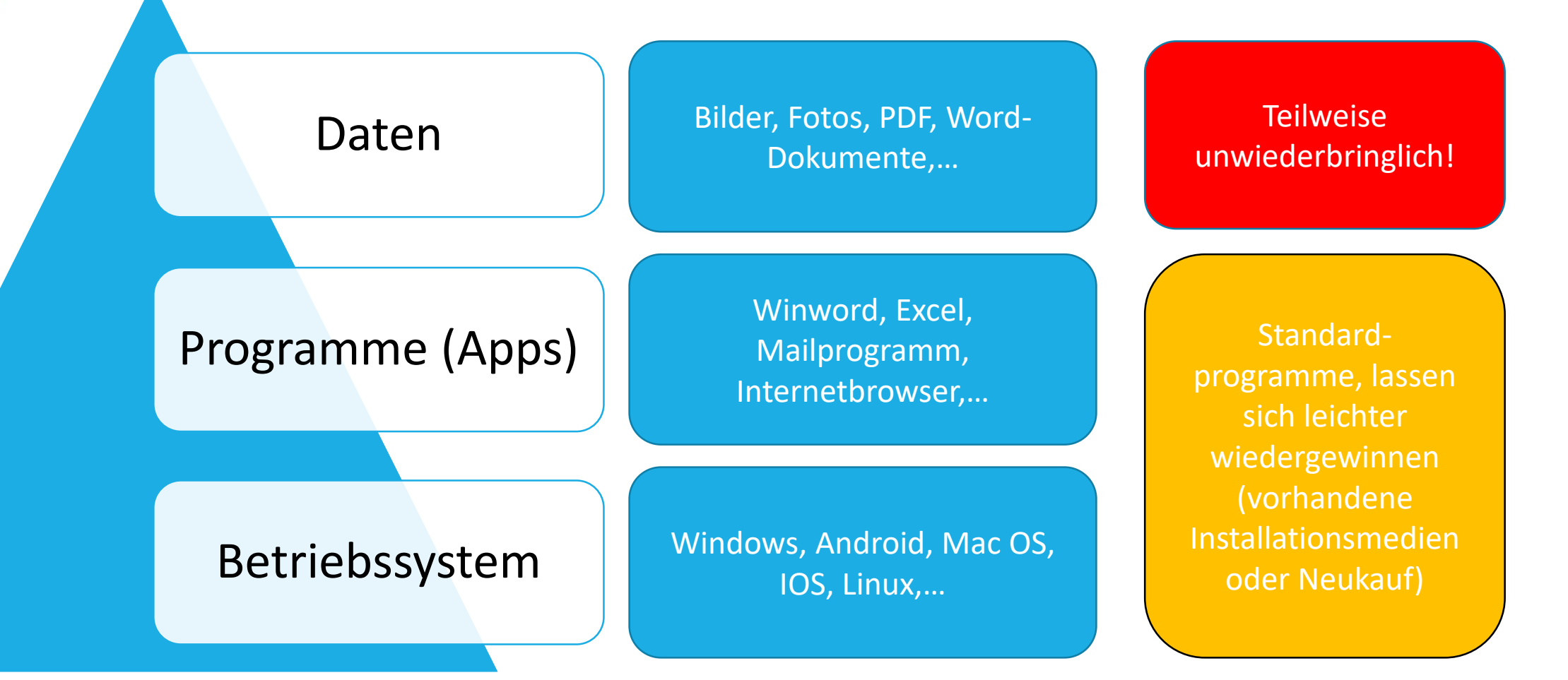

### SCHEMA HARD- UND SOFTWARE

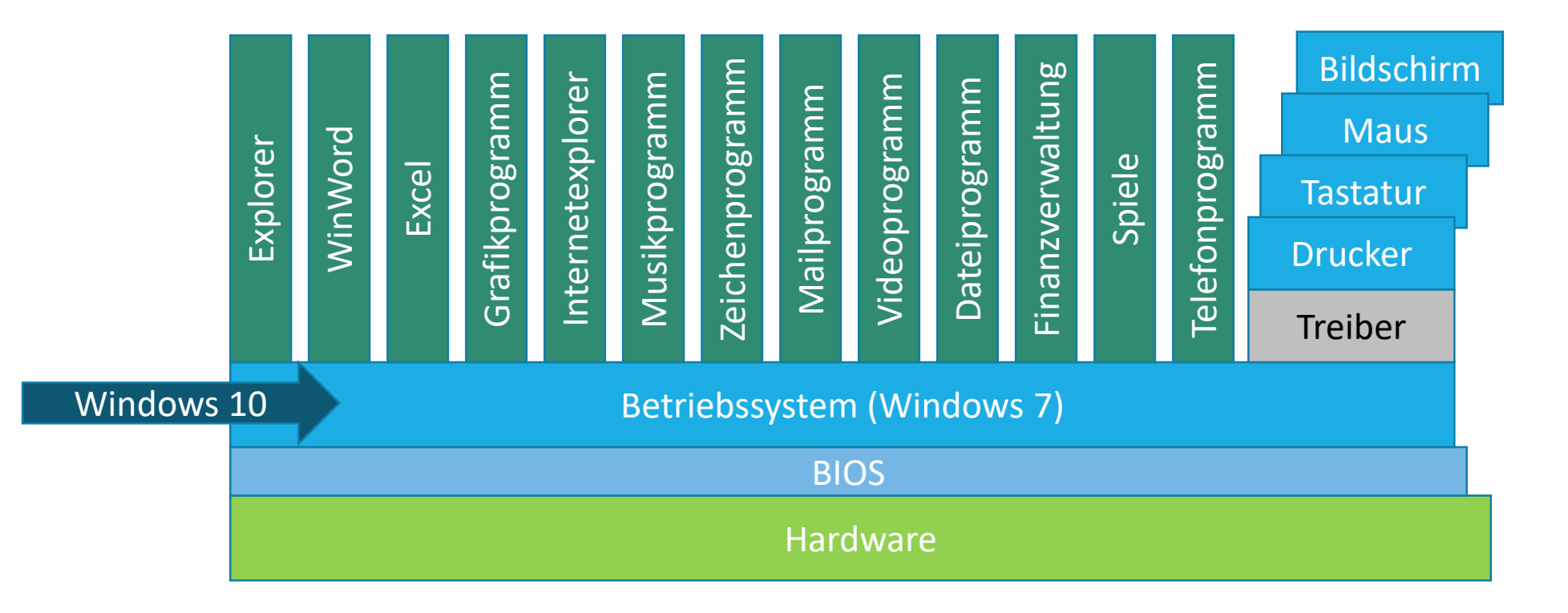

### UNTERSCHIED ZWISCHEN SICHERN UND SYNCHRONISIEREN - SICHERN

### PC, Tablet, Handy,... Sicherungsmedium

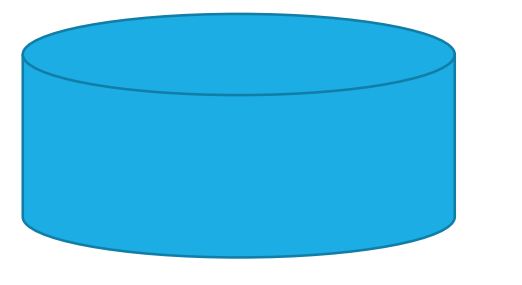

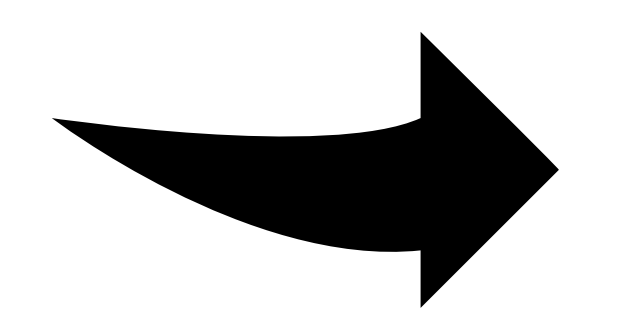

Verbindung nur während der Sicherung, dann getrennt.

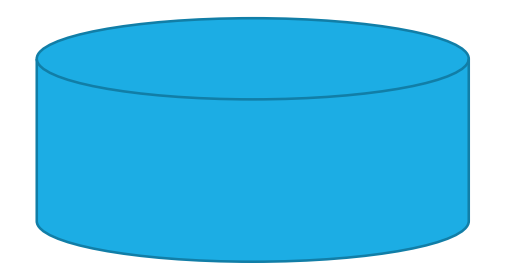

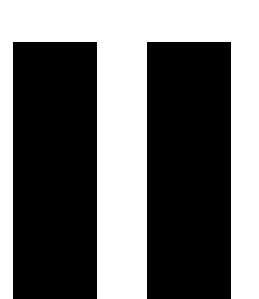

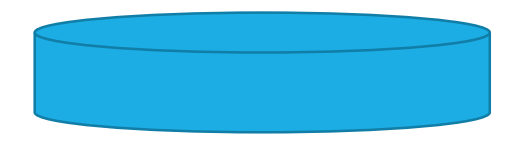

UNTERSCHIED ZWISCHEN SICHERN UND SYNCHRONISIEREN - SYNCHRONISIEREN

PC, Tablet, Handy,... 2. PC, Tablet, Handy oder Cloudspeicher

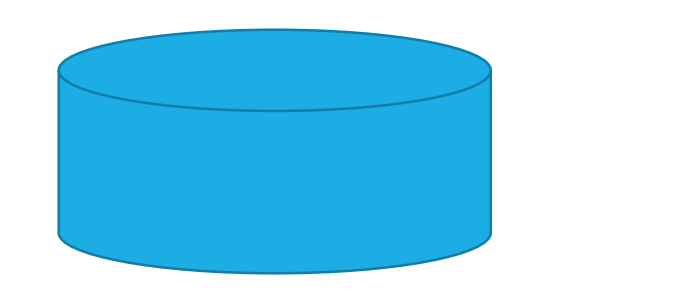

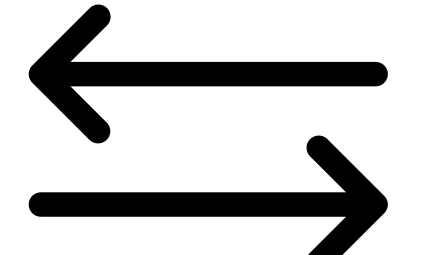

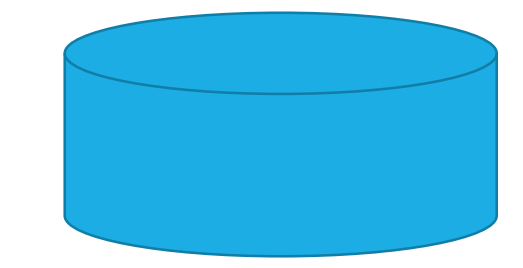

Normalerweise permanente Verbindung und beide Geräte haben immer die gleichen Daten. Daten werden in beide Richtungen transportiert.

## DER CLOUDSPEICHER SYNCHRONISIERT! ER SICHERT NICHT!

- Der Cloudspeicher synchronisiert und ist KEINE Datensicherung
- Jede Fehlhandlung (Daten werden irrtümlich gelöscht) wird auf alle anderen beteiligten Geräte synchronisiert!
- Irrtümlich gelöscht = überall gelöscht
- **Im Gegensatz dazu wird bei einer Datensicherung ja nur auf dem** Originalgerät gelöscht und man kann die Datei von der Sicherung wiederherstellen.

### CLOUD AM BEISPIEL "ONEDRIVE" VON MICROSOFT $\overline{2}$ F

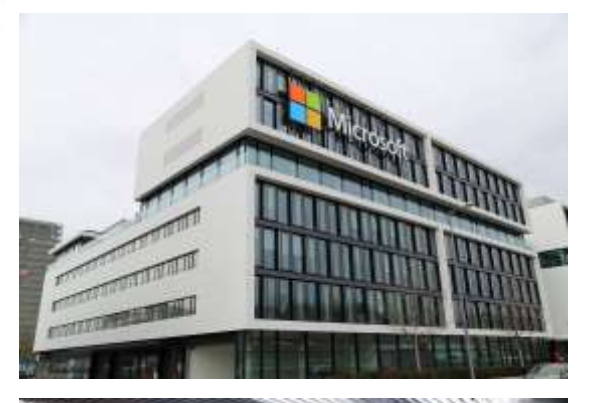

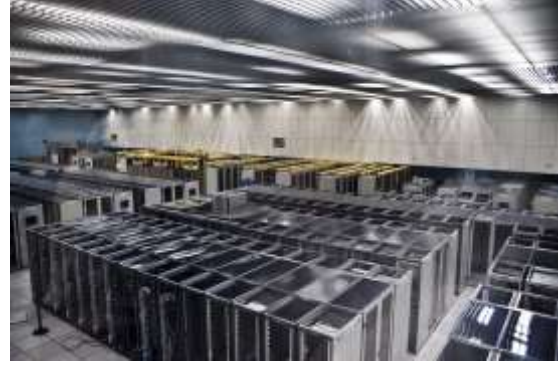

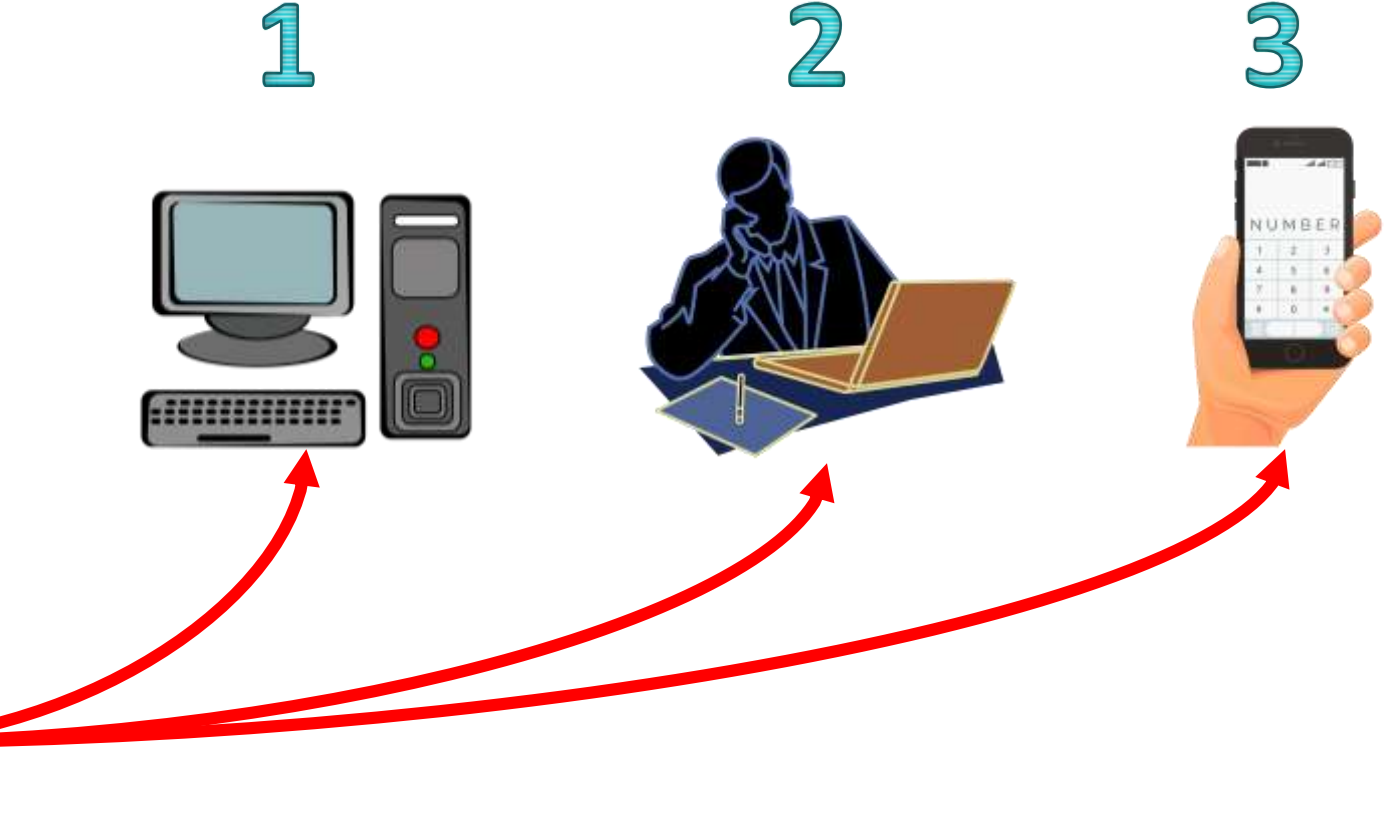

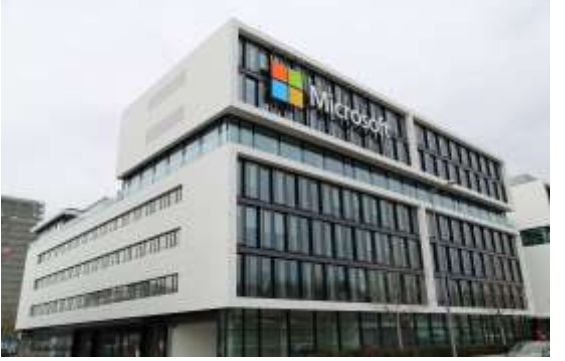

Datei A 1.1.2019 Datei C gestern Datei X gestern vom Handy gelöscht

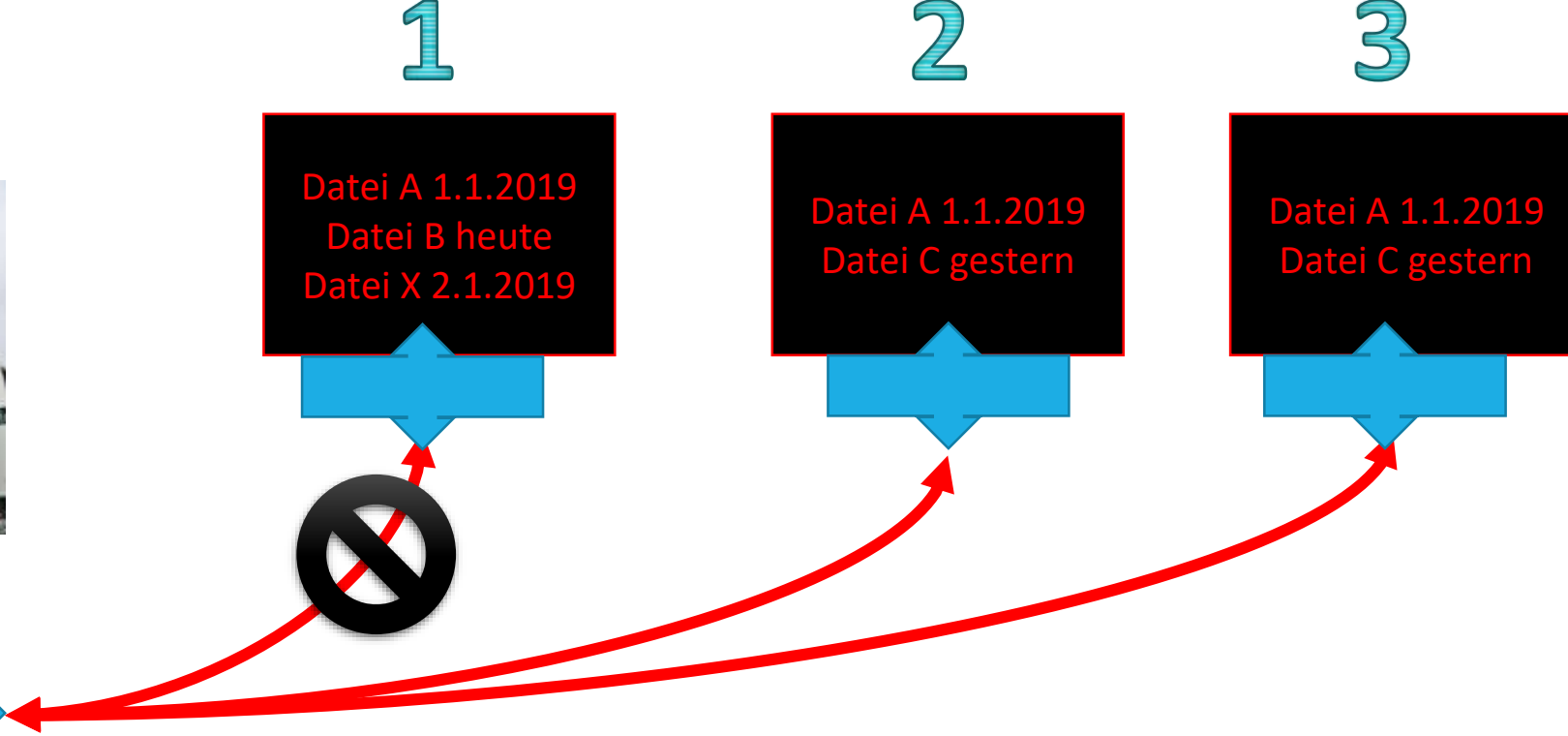

Die Situation:

Gerät 1 ist seit 2 Tagen nicht im Internet und daher nicht mit der Cloud verbunden Alle anderen sind aktuell mit der Cloud verbunden

Datei A 1.1.2019 Datei B heute Datei X 2.1.2019

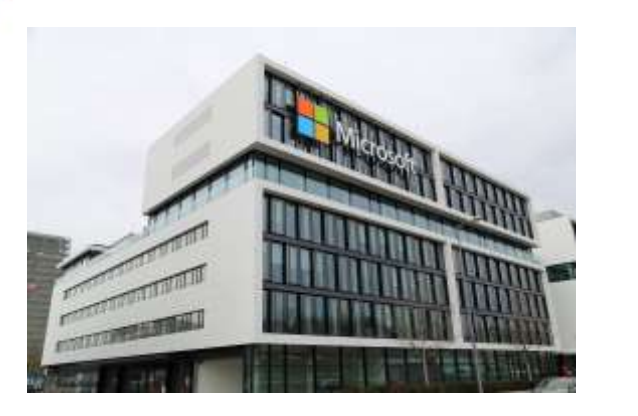

Datei A 1.1.2019 Datei C gestern Datei X gestern vom Handy gelöscht

### • Datei X wird auf 1 gelöscht

• Datei B wird auf die Cloud kopiert

Die Situation:

Gerät verbindet sich mit der Cloud und ein Abgleich wird durchgeführt

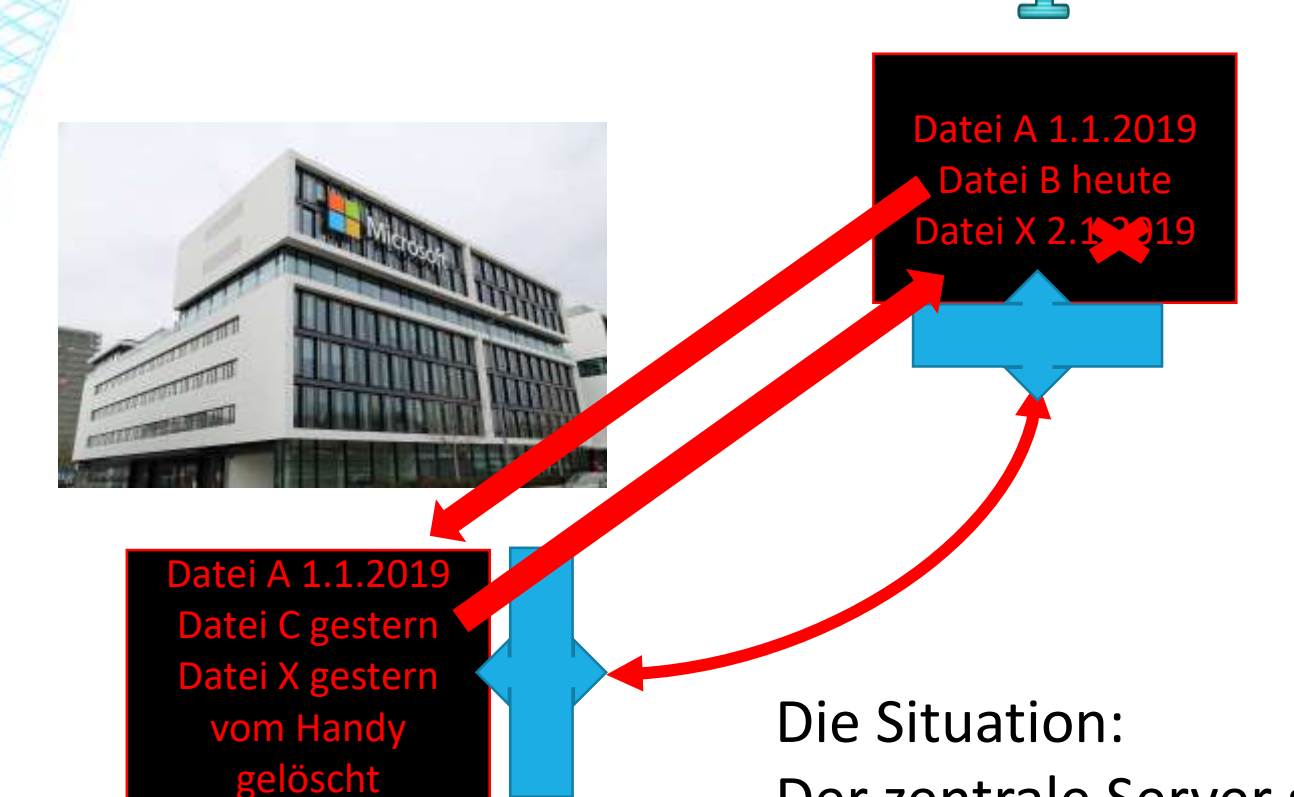

- Datei X wird auf 1 gelöscht
- Datei B wird auf die Cloud kopiert
- Datei C wird auf 1 kopiert

Der zentrale Server synchronisiert sich mit 1

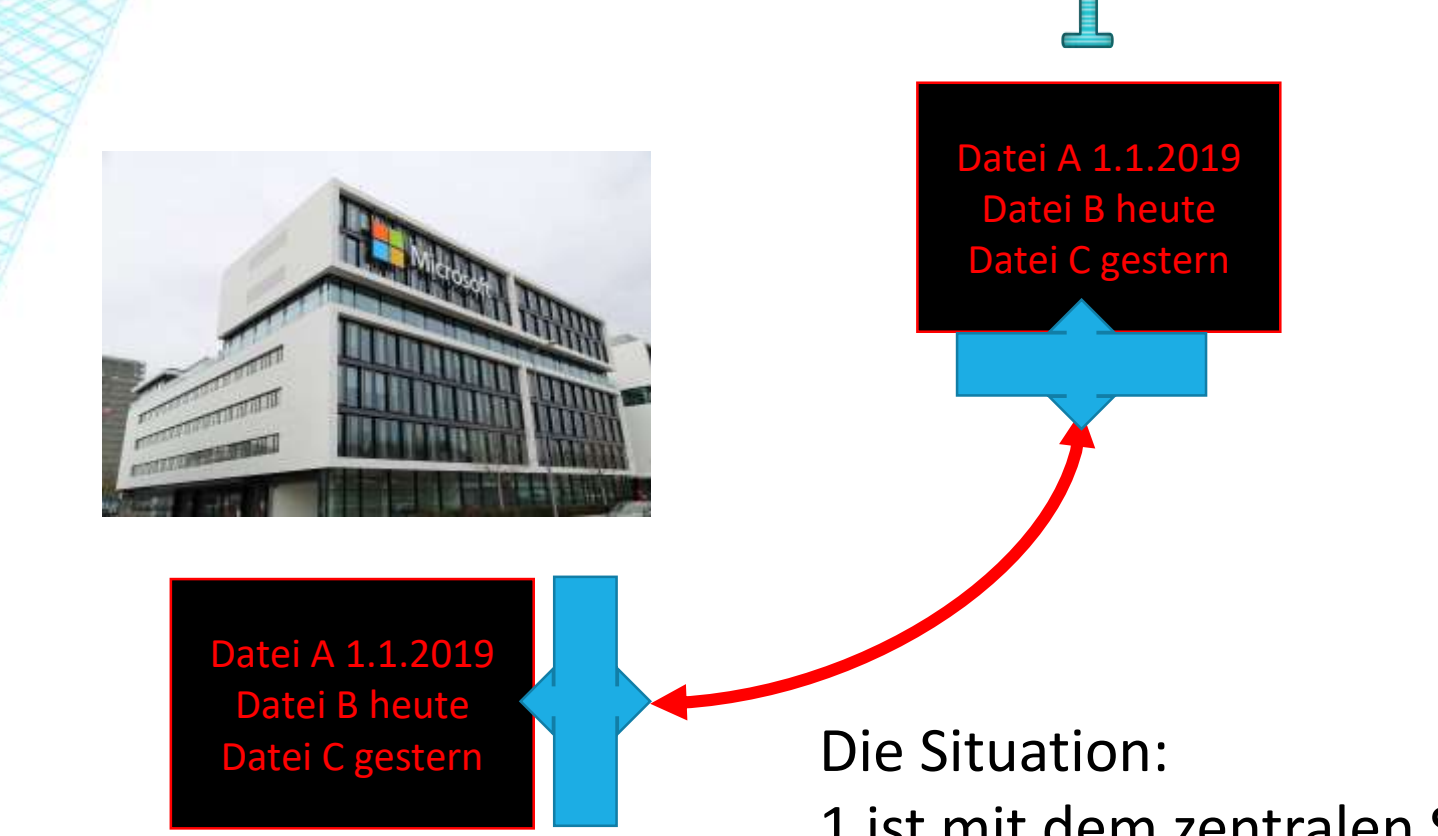

- Datei X wird auf 1 gelöscht
- Datei B wird auf die Cloud kopiert
- Datei C wird auf 1 kopiert

1 ist mit dem zentralen Server synchron/gleich

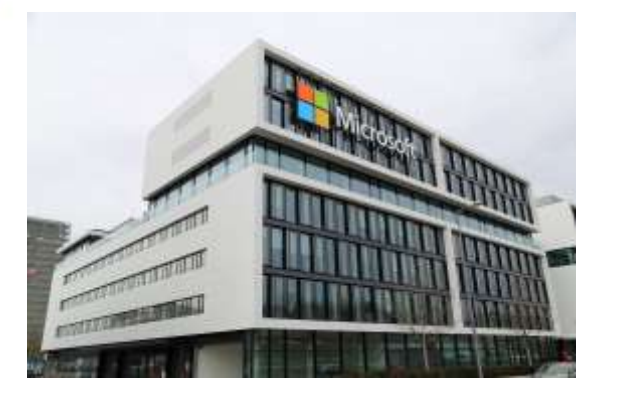

• Datei B wird auf 2 und 3 kopiert

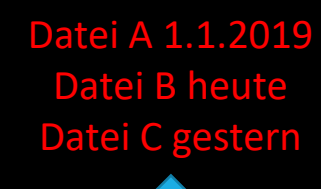

 $\overline{2}$ 

Datei A 1.1.2019 Datei B heute Datei C gestern

 $\mathcal{B}% _{M_{1},M_{2}}^{(n)}(\theta)\equiv\mathcal{A}_{M_{1},M_{2}}^{(n)}(\theta)\equiv\mathcal{A}_{M_{1},M_{2}}^{(n)}(\theta)\equiv\mathcal{A}_{M_{1},M_{2}}^{(n)}(\theta)\equiv\mathcal{A}_{M_{1},M_{2}}^{(n)}(\theta)\equiv\mathcal{A}_{M_{1},M_{2}}^{(n)}(\theta)\equiv\mathcal{A}_{M_{1},M_{2}}^{(n)}(\theta)\equiv\mathcal{A}_{M_{1},M_{2}}^{(n)}(\theta)\equiv\mathcal{A}_{M_{1},M_{2}}^{(n)}(\theta)\equiv\mathcal{A}_{M_{1},M_{2}}^{(n)}(\theta$ 

Datei A 1.1.2019 Datei B heute

Datei C gestern Die Situation:

Server synchronisiert sich mit 2 und 3

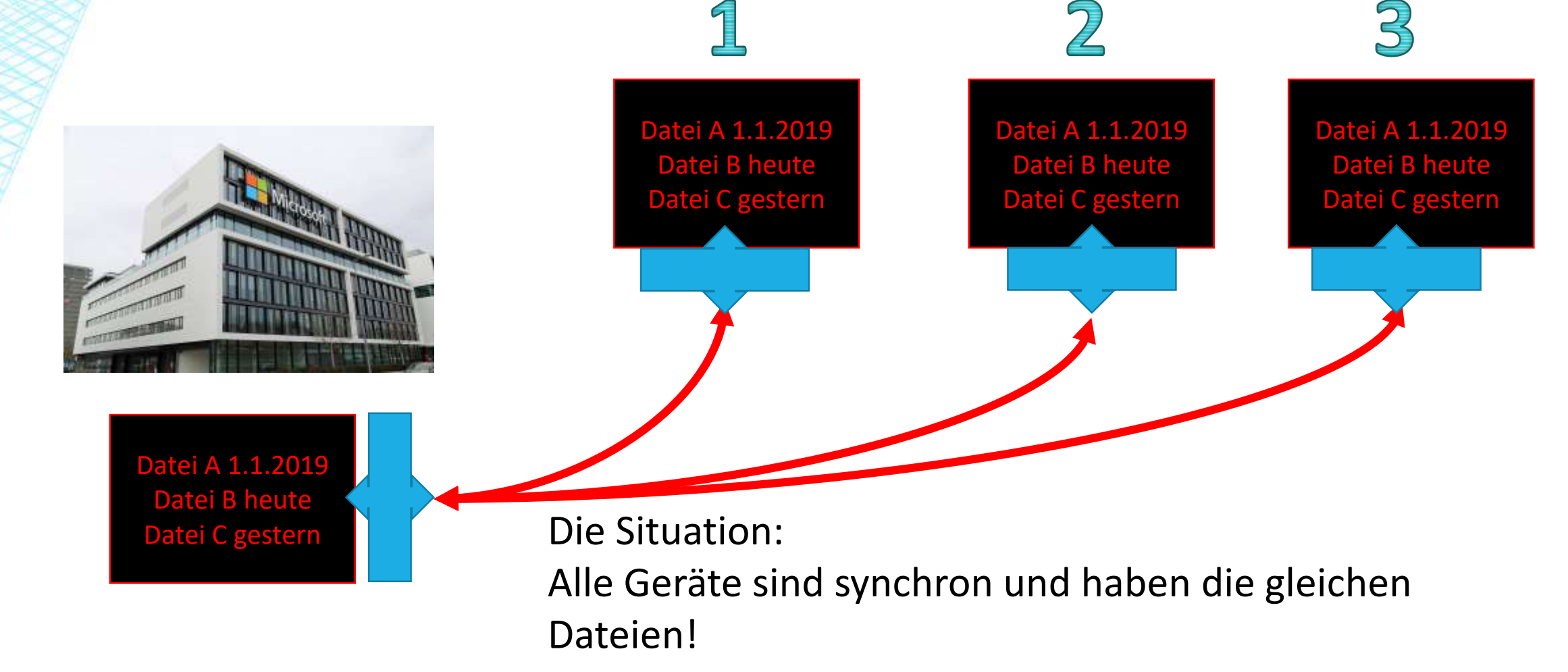

## WIE OFT SOLL GESICHERT WERDEN?

■ Entweder regelmäßig z.B. 1x wöchentlich oder 1x monatlich, Wechselweise die Sicherungsmedien tauschen. (Eine Festplatte hat die aktuellen Daten und die andere ist 1 Woche (1 Monat) zurück.

Risiko: Im Ernstfall gehen die Daten seit der letzten Sicherung verloren. Oder

 $\blacksquare$  im Anlassfall, wenn neue, wichtige Daten gespeichert wurden. Risiko: unwichtige Daten sind seit der letzten Sicherung nicht gesichert und man vergießt leicht die Sicherung.

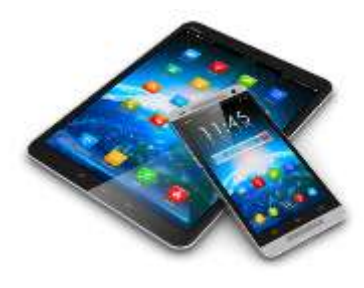

# VORBEREITUNG FÜR SICHERUNGEN

- Ordnung schaffen!
- **Bei Android ist Datensichern schwieriger, viele Daten** sind in einzelnen Ordnern, die zu den Apps gehören.
- **So speichert praktisch jedes Programm, das Fotos** oder Bilder macht in einem anderen Ordner.

## WAS GEHÖRT ZU EINER SICHERUNG NOCH DAZU?

- Falls der PC oder das Handy neu installiert werden soll/muß:
	- Alle Passworte (vor allem Mikrosoft- und Googlekonto, Mail,…).
	- Übersicht über installierte Programme.
	- Ein Windows Installationsmedium (Stick mit Installationsprogramm) oder Internetverbindung. Ein Key ist bei einer Zweitinstallaton von Windows 10 nicht notwendig. Mikrosoft kann feststellen das Win 10 schon installiert war.
	- Alle Installationsprogramme für die Zusatzprogramme inkl. eventueller Installationsschlüsseln.

## OTG BEIM HANDY/TABLET

- Was ist eine OTG Funktion?
- USB **OTG** steht für USB On-The-Go

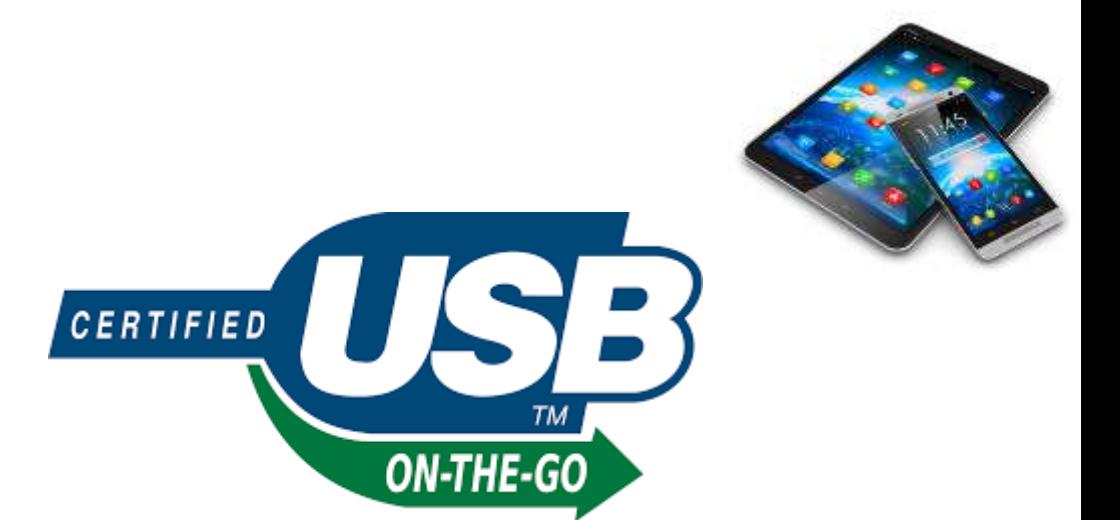

- USB **OTG ist** ein USB-Standard, der für "USB On-The-Go" steht. Frei übersetzt **bedeutet** das "USB für unterwegs". ... Mit USB **OTG** können Sie auch USB-Sticks direkt an ein Smartphone anschließen
- Nicht jedes Handy/Tablet beherrscht dies Funktion!
- **Oft funktioniert es auch nur mit dafür geeigneten** Kabeln des Herstellers!

## WIE STELLE ICH FEST OB MEIN ANDROID-GERÄT OTG UNTERSTÜTZT?

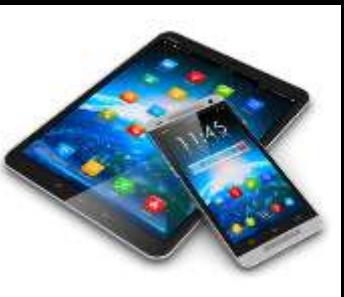

- Dazu gibt es folgende nützliche App im Google Play Store:
- **· USB OTG Check**
- Wenn Ihr diese auf eurem Android Smartphone installiert habt, dann öffnet diese und führt den OTG-Test durch. Ist dieser positiv und euer Gerät kompatibel, dann könnt Ihr USB Sticks etc. an den Micro USB Anschluss eures Android Smartphones oder euer Handy als Laufwerk am PC anschließen.
- Wird OTG nicht unterstützt, dann bleiben diese Option leider verwehrt.

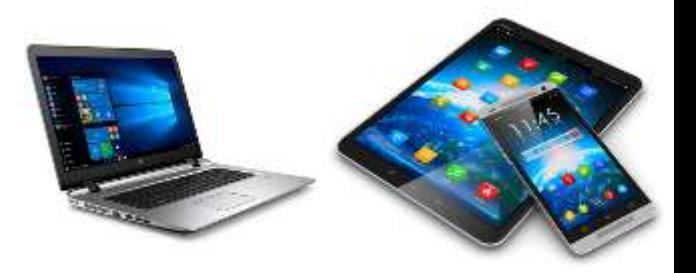

## **AUSWAHL ZUR USB-NUTZUNG**

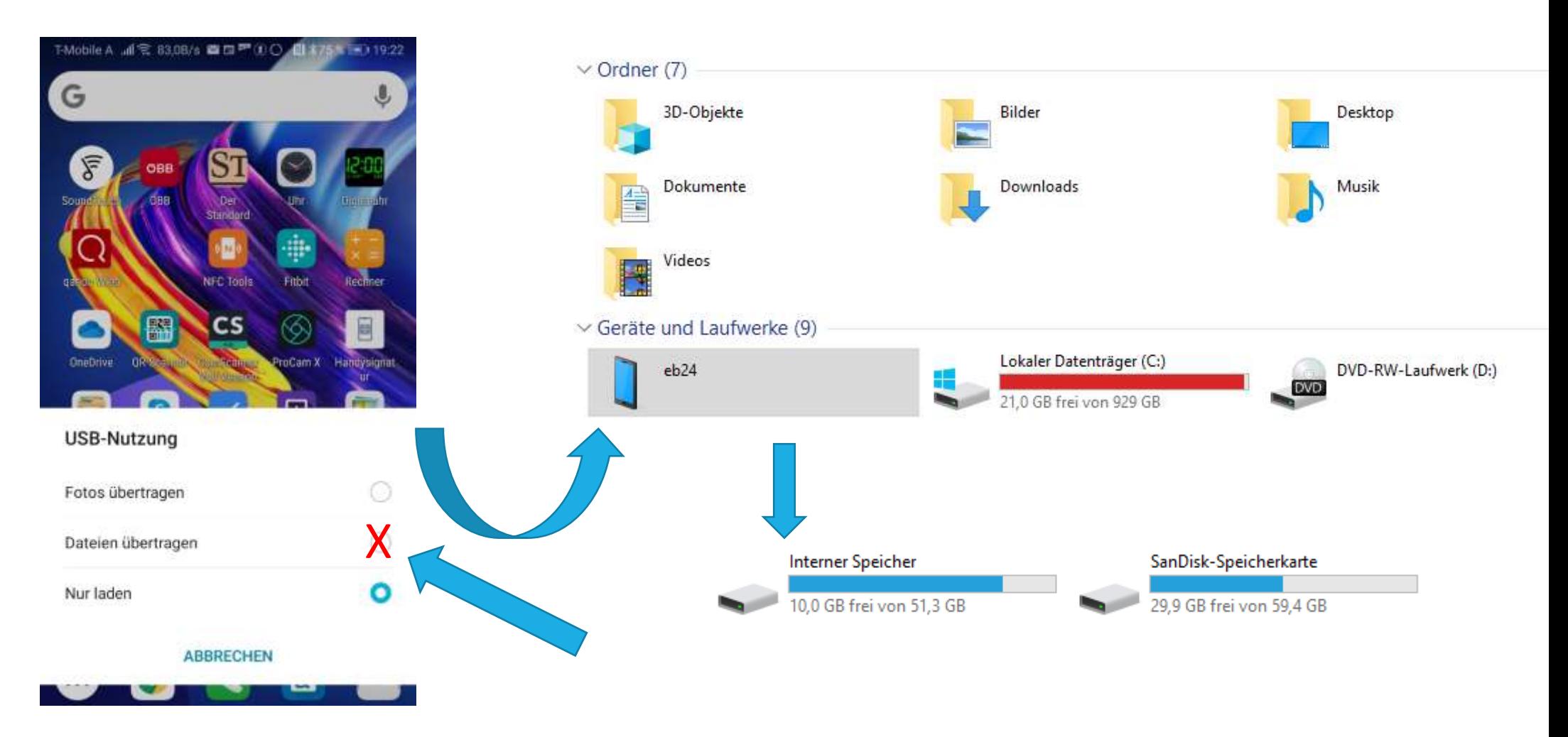

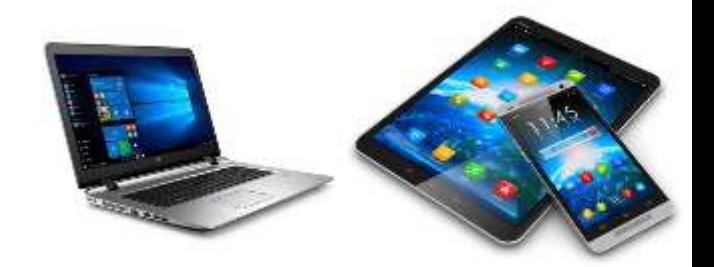

# WIE STELLE ICH FEST WELCHE PROGRAMME INSTALLIERT SIND?

# INSTALLIERTE PROGRAMME IN WINDOWS ANZEIGEN

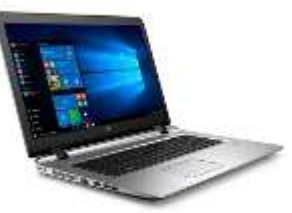

**Am PC über** "Apps & Features"

### (im Bereich der Einstellungen)

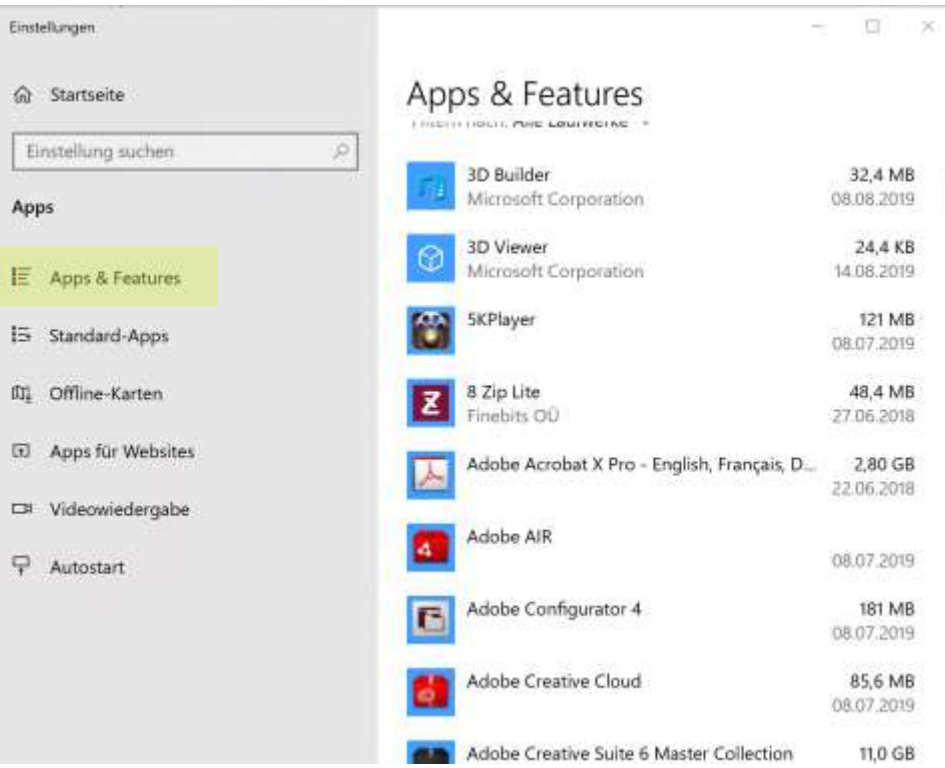

### **APP-STORE WINDOWS**

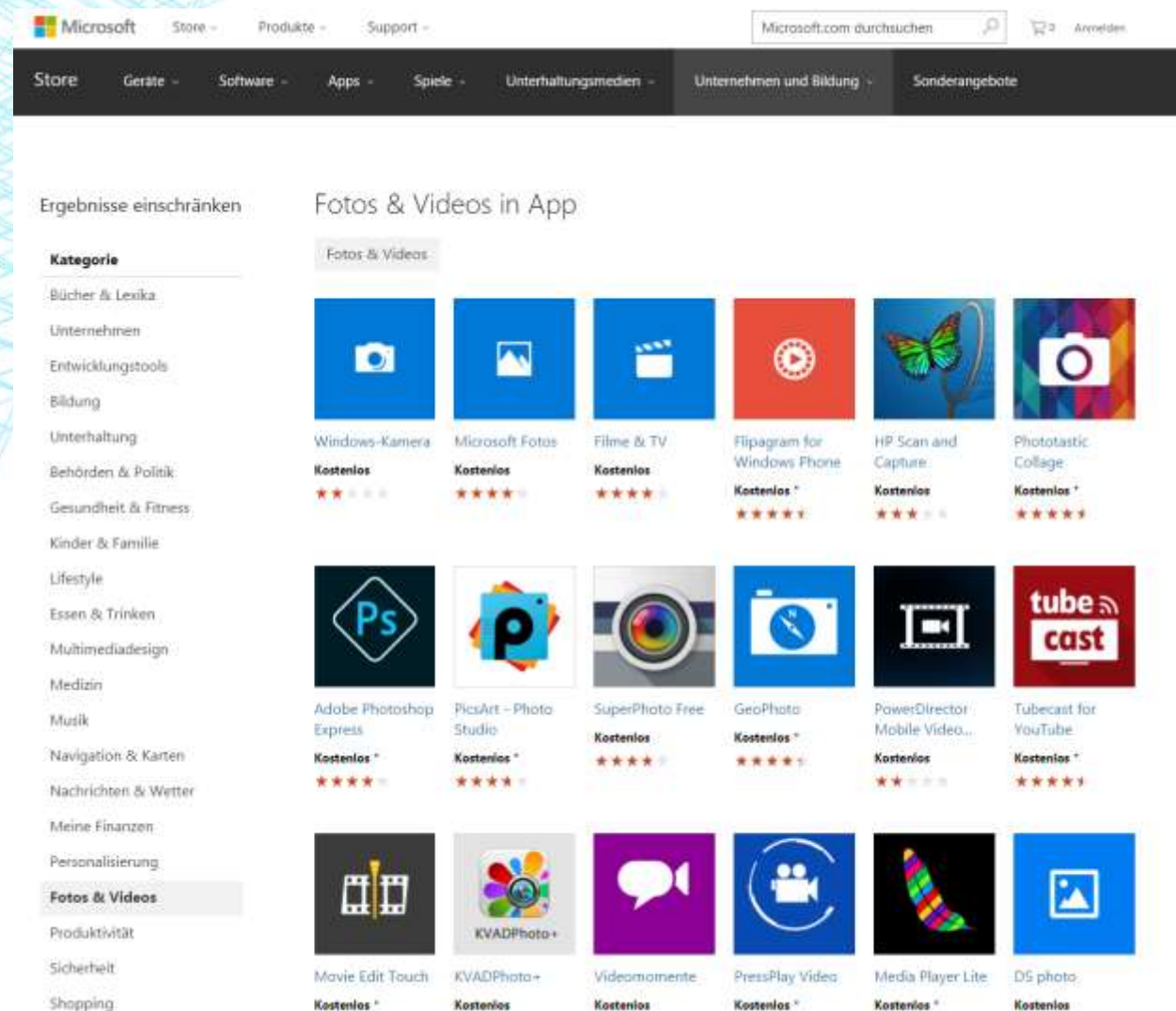

\*\*\*\*

\*\*\*\*\*

\*\*\*

\*\*\*\*

\*\*\*\*\*

\*\*\*\*

Soziale Netzwerke

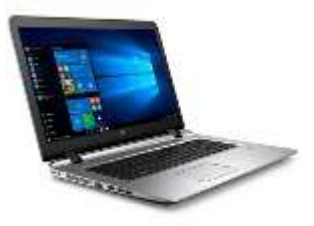

IP CAM Controller VDownloader

·回 PhotoDirector **Bundle Version** Kostenios

Kostenlos

**Studio** 

Kostenlos \*

\*\*\*\*\*

\*\*\*\*

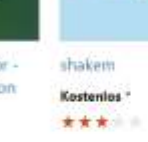

shakem

SuperBanner Kostenios<sup>+</sup>  $A' = A' = A' + A$ 

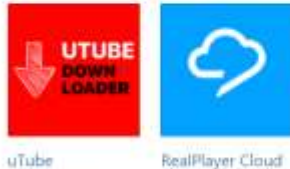

Kostenlos

\*\*\*\*

 $1.99e$ 

\*\*\* \* \*

膏

**EPSON** 

Epson Print and

Scan

Kostenlos

\*\*\*\*\*

Downloader...

2.99€ 1,99€'

\*\*\*\*\*

\*\*\*\*\*

Afterlight

 $0.99 f$ 

\*\*\*\*

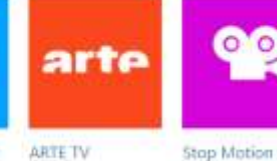

Kostenlos

\*\*\*\*

\*\*\*

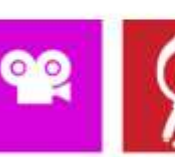

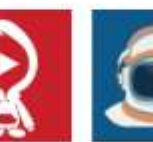

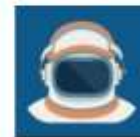

Video Jack

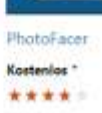

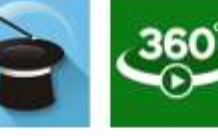

PhotoMontager Kostenios<sup>\*</sup>

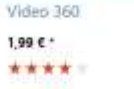

O

*Environmental Plays* 

CyberLink Power

Media Player...

Kastenlos

⋒

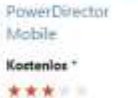

Picture.

Kostenios

\*\*

 $\Box$ 

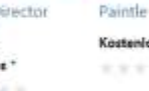

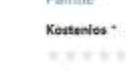

FHOTO.

Fhotoroom

Kastenlos \*

\*\*\*\*

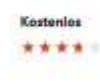

3D Builder

Kostenlos

\*\*\*\*

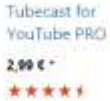

tube  $\mathbf{a}$ 

cast

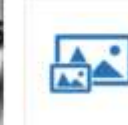

Intel \* WiDi Media Share

Kostenlios

PicSketch Kostenlos \*\*\*\*

## INSTALLIERTE PROGRAMME BEI ANDROID ANZEIGEN

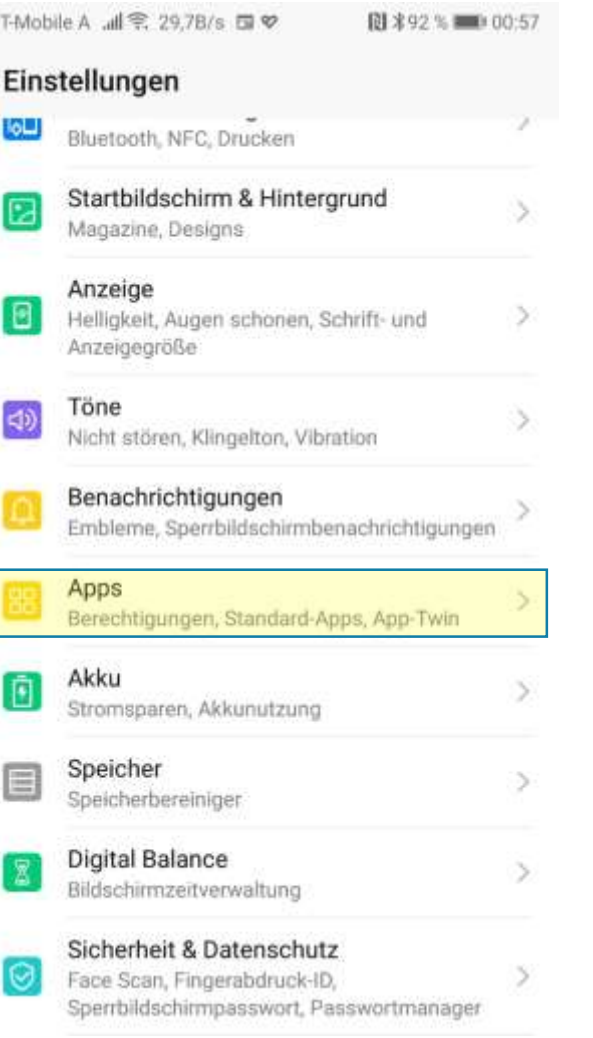

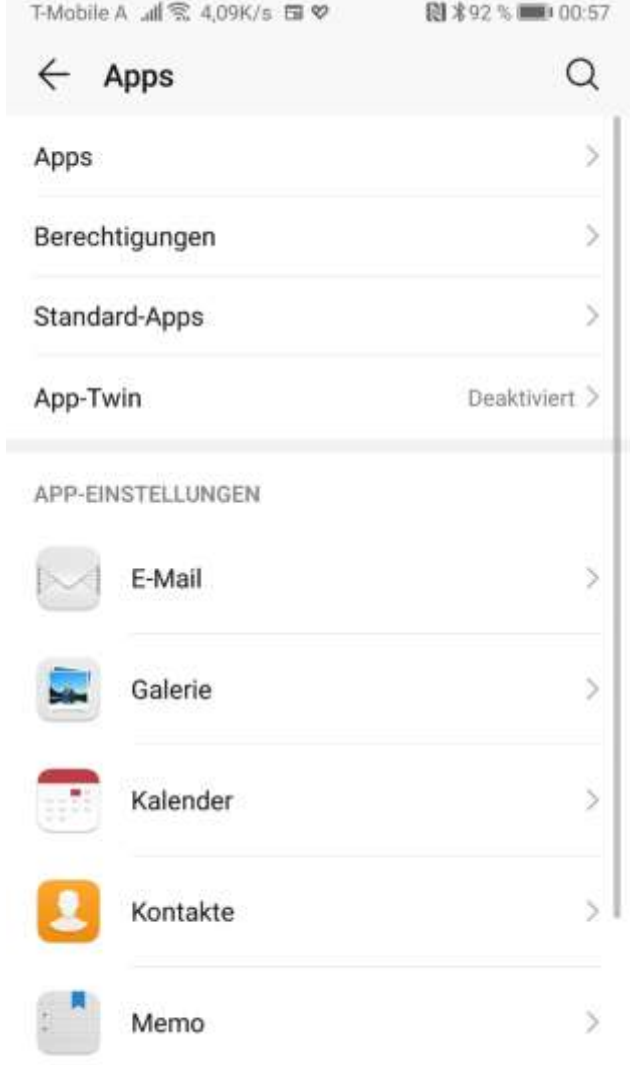

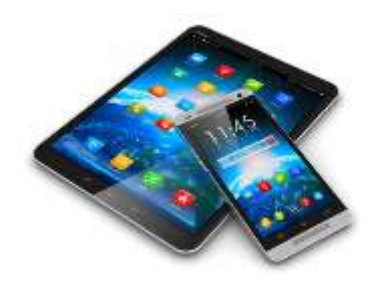

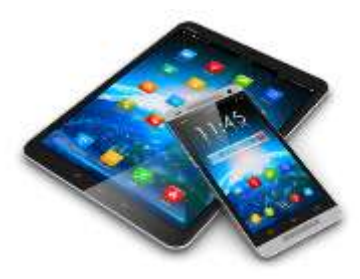

# PLAY-STORE FÜR ANDROID

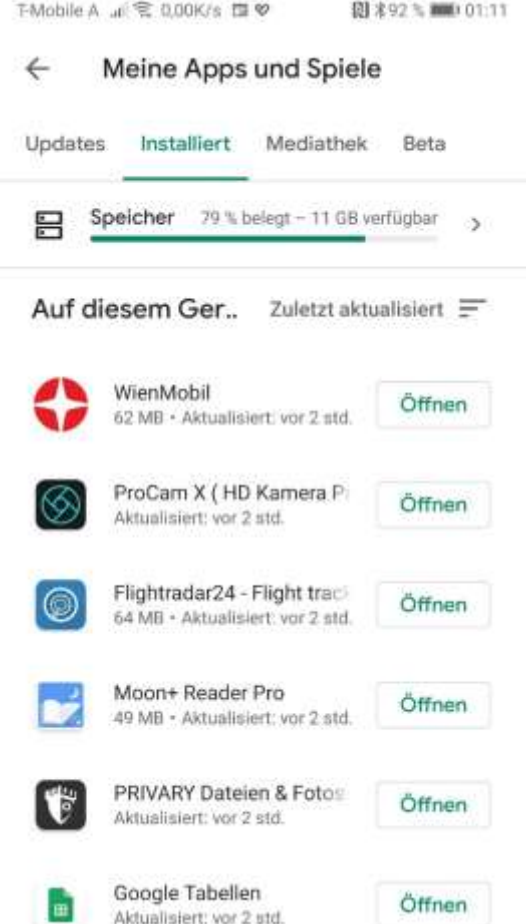

## ANDROID HANDY ODER TABLET **SICHERN**

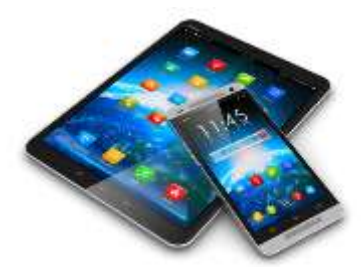

- Bei Android (Google) im Originalzustand gibt es nach wie vor keine Möglichkeit ein Android Gerät komplett (eins zu eins) zu sichern und wiederherzustellen.
- App Daten sind das Problem. Android verschlüsselt die Daten am Gerät.
- Trotzdem kann man die wichtigsten Daten relativ leicht sichern.
	- 1. Backup über Google-Konto
	- 2. Daten von Apps manuell sichern
	- 3. Internen Speicher sichern

### **DATEIVERZEICHNISSE BEI ANDROID Sneyck** bird

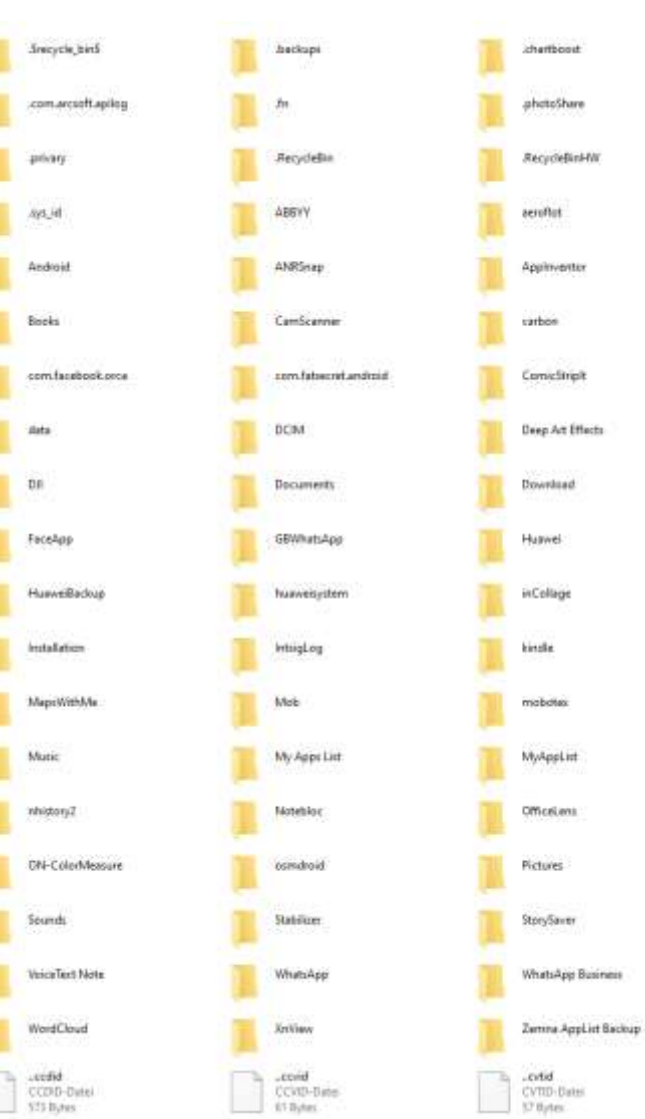

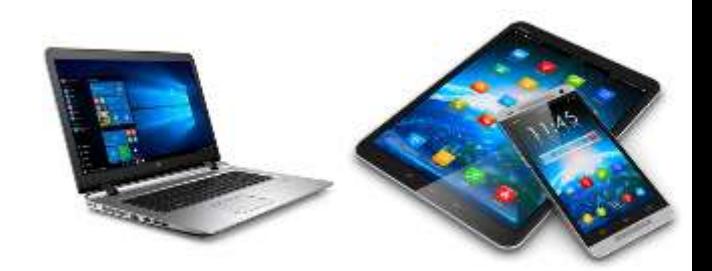

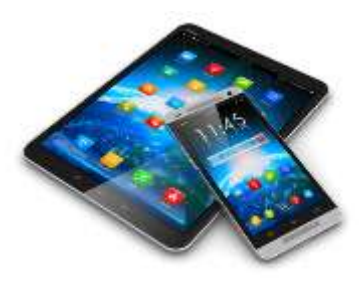

# ANDROID ÜBER GOOGLE SICHERN

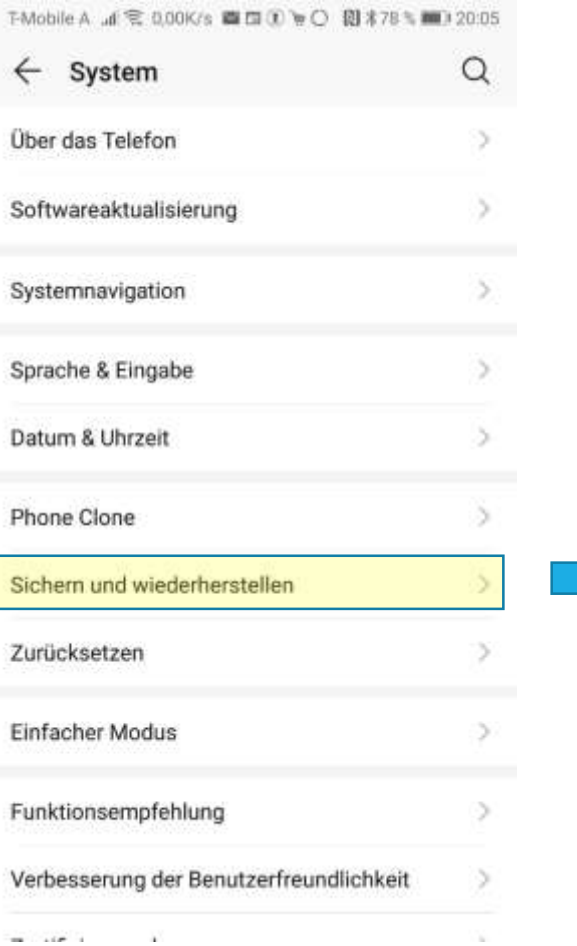

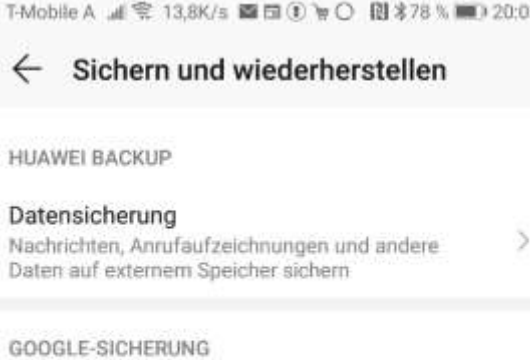

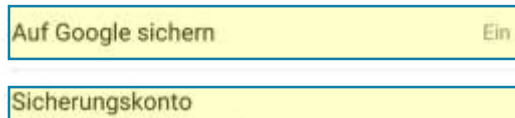

### Google-Konto

hans.muster@gmail.com

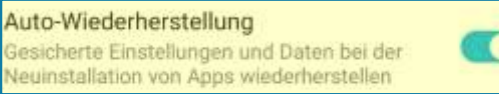

# VORBEREITUNG FÜR SICHERUNGEN

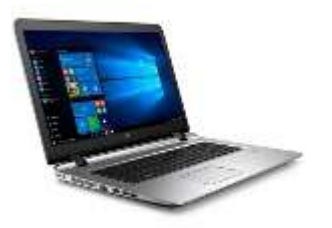

- Ordnung schaffen!
- **EXA** Klare Ordnerstruktur, damit man weiß wo alle Daten überhaupt liegen. Windows schlägt ja eine Struktur vor:

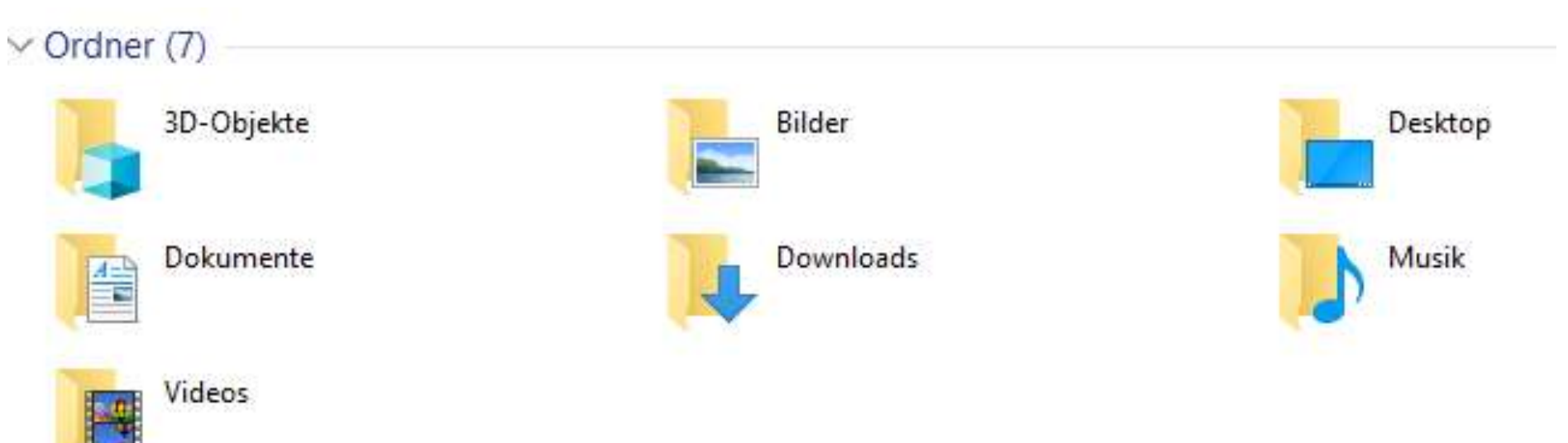

## PC (WIN10) KOMPLETT SICHERN

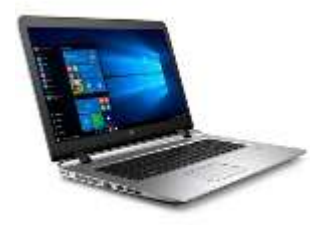

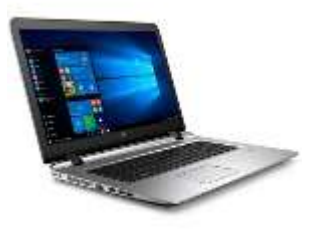

## WINDOWS EINSTELLUNGEN

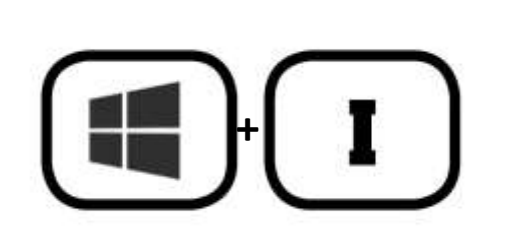

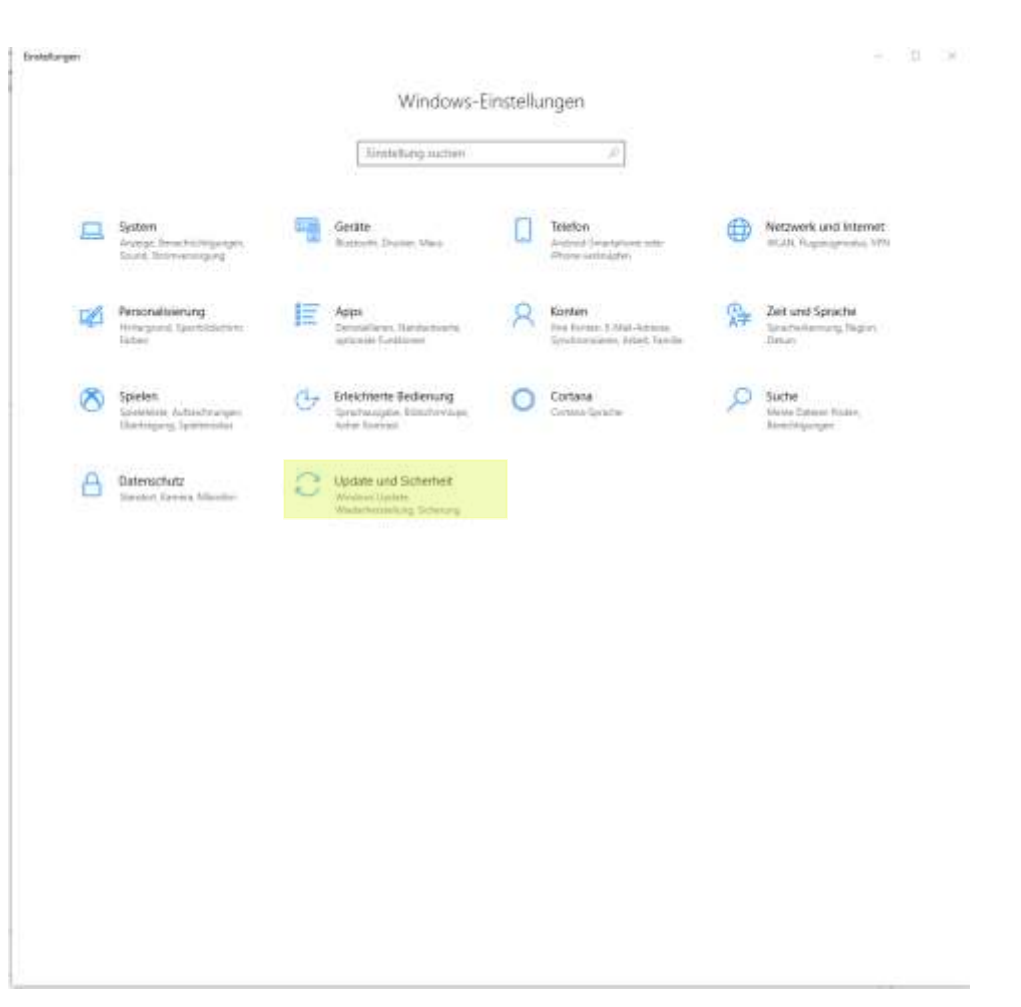

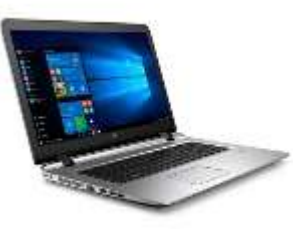

### Enstellungen on .

### @ Startseite

Einstellung süchen

### **Update und Sicherheit**

- C Windows Update
- D Obermittlungsoptimierung
- Windows-Sicherheit
- F Sicherung
- P Problembehandlung
- A Wiederherstellung
- Aktivierung
- **A** Mein Gerät suchen
- **II** Für Entwickler
- Windows-Insider-Programm

### Sicherung

14

### Mit Dateiversionsverlauf sichern

Sichem Sie Ihre Dateien auf einem anderen Laufwerk, damit Sie verloren gegangene, beschädigte oder gelöschte Originalitäteien wiederherstellen können.

### Laufwerk hinzufügen

Wellare Optioner

### Suchen Sie eine ältere Sicherung?

Wenn Sie mit dem Sicherungs- und Wiederherstellungstool von Windows 7 eine Sicherung erstellt haben, können Sie sie in Windows 10 verwenden. Zu Sichern und Wiederherstellen (Windows 7) wertiseln

Emistinger

 $+$   $-$  3 Startistic

### Haben Sie eine Frage? Hitte anfordern.

Verbessern Sie Windows Fredback renden

Obemittlungsophmerung Windows-Sicherheit

Einstellung suchen:

pdate und Sicherheit

Windows Update

Sisteming

Problembehandtung

Wederterstellung

Aktivierung

Main Gerät suchan

For Emwirker

Windows-Insider-Programm

### Sicherung

### Mit Dateiversionsverlauf sichern

Sichern Sie Une Dateien auf einem ambeurt Laufwerk, damit Sie verloren gegängsne, beschäftigte oder gefoschlic Drigmatdateen wintertenteten können.

post you

le in

 $+$  Lechwek hinneliger

Wettern O Lautwerk auswählen

Suchen 9 Winn Siz in 134 18 wis 1.81 18 title

Wildows 7

 $\begin{array}{ll} \text{Wiedome II} & \text{SSD~Temp (K3)}\\ \text{In Schurov} & \text{322~GB~see~930~GB~He}\\ \end{array}$ 

Sicherung (N.192.168.1.21) (R)

Computersoftware2 (1) 192 168 1.21) (; 146 78 vol: \$0.8 TK first

> Seagate Blau (E) 183 GB von 1.81 TB We

**We Nitherframence attriger.** 

### Haben Sie eine Frage? Hitle anticotern

 $-12.3$ 

Verbessern Sie Windows Feedback service

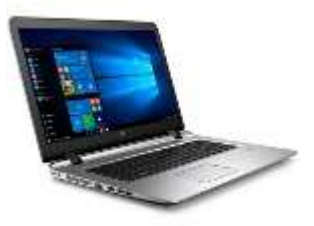

### - butcheger

si Statseite

### **Tristellung suites**

Update und Sicherheit

- C Wedows Update
- L Obereittlungsgörnerung
- Windows-Sicherten
- + Schenzg
- P Problembehandlung
- A Wederferstriking
- Summary (S)
- A MenGerät suchen
- **B** For Entertainmen
- @ Windows-Insider-Programm

Mit Dateiversionsverlauf sichem

Sichern Sie Ihre Dateien auf einem anderen Laufwerk, damit Sie verloren gegangene, beschädigte oder gelöschte Cinginalisteien. advisementation tologues.

Meine Dateien automatisch sichern **O** In

Sicherung

- Wastelle Clymorett

### Suchen Sie eine ältere Sicherung?

Worn Se mit dem Sicherungs- und Wederharstelbergeinst von Windows 7 vine Sicherung wollett haben, kömlern Sie sin in Windows 10 years and en-<br>21 September Westernamen Windows 71 western

### 1 Extenues

 $-10<sup>-10</sup>$ 

Haben Sie eine frage?

Verbessem Sie Windows:

Fredhack service

Late actualers.

A Sicherungsoptionen

### **Obersicht** Sicherungsgroße: 0 Bytes. Gesamtspeicherplatz auf FB 99 (3.1.0.): LB1 TB thre Daten wurden noch nicht gesichert.

Antal sichery

Meine Dateten sichern Stindich (Stindard)

Meine Schenzgen beiteheben Immer Standard

Diese Ordner sichern  $\frac{1}{2}$  Ordiner histor<br>Open

Gespricherte Spiele **E** Links  $\begin{tabular}{c} Dovstach \\ \hline \end{tabular}$ Ciliano/Wa

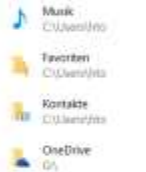

### Desktop 3D-Objekte

Suchvorgänge

 $-2.18 - 10$ 

Haten Se eine Frage? Hitcarbonni